# **Travaux Pratiques, première séance**

Le TP sera réalisé en Python.

## **Exercice facultatif (Rappels Python…)**

- 1. Une année bissextile est multiple de 4 mais pas multiple de 1000. Ecrire une fonction qui prend en argument une année (entier) et retourne un booléen indiquant si l'année est bissextile.
- 2. On considère la liste donnant le nombre de jours des mois de l'année :

jours\_mois = (31, 28, 31, 30, 31, 30, 31, 31, 30, 31, 30, 31)

Ecrire une fonction qui reçoit une date (jour, mois, année) et retourne le nombre de jours depuis le premier janvier. Attention, si l'année est bissextile, il faut rajouter un jour au mois de fevrier.

Toutes ces fonctions seront testées par un programme principal.

# **1. Introduction**

On considère une série d'enregistrements concernant des ventes réalisées par un exportateur de véhicules miniatures. Pour chaque vente, il entre dans son registre de nombreuses informations :

- nom de la société cliente
- nom et prénom du contact, adresse, téléphone
- nombre d'unités vendues
- prix de vente
- $\bullet$  etc...

Ces informations sont stockées dans un fichier au format 'csv' (comma separated values) : [ventes.csv](https://wiki.centrale-med.fr/informatique/lib/exe/fetch.php?tok=673fa7&media=https%3A%2F%2Fforge.centrale-marseille.fr%2Fattachments%2Fdownload%2F143%2Fventes.csv). Téléchargez ce fichier.

Dans un premier temps, regardez son contenu avec un editeur de texte (**geany**, **gedit** ou autre…). La première ligne contient les noms des attributs (NUM\_COMMANDE, QUANTITE,…). Les ligne suivantes contiennent les valeurs d'attributs correspondant à une vente donnée. en tout plus de 2000 ventes sont répertoriées dans ce fichier.

Ouvrez-le maintenant à l'aide d'un tableur (par exemple **localc**). Les données sont maintenant "rangées" en lignes et colonnes pour faciliter la lecture.

Notez bien l'emplacement du fichier ventes.csv dans l'arborescence de fichiers.

# **2. Lecture de fichier texte et traitement des données**

## **Ouverture du fichier en Python :**

Créez maintenant un script Python, par exemple à l'aide de l'éditeur Pycharm.

- Ouvrez un terminal et executez la commande pycharm.sh
- Lors de la première ouverture, pensez à bien sélectionner python 3.5 comme interpréteur par défaut.
- [Tutoriel Pycharm](https://wiki.centrale-med.fr/informatique/public:python:utiliser_pycharm)

Dans le script, ouvrez le fichier avec la commande:

```
f = open('ventes.csv', 'r')
```
Il est important de vérifier que l'opération d'ouverture s'effectue correctement avant de poursuivre le programme (nombreuses possibilités d'erreur : fichier effacé, erreur de nom, pas de droits de lecture,…). On utilise une instruction de test spécifique pour vérifier que l'ouverture du fichier s'est correctement effectuée, de type try… except… (essaye … sinon …) permettant de prévoir une action de secours lorsqu'une une opération "risquée" échoue.

```
try :
   f = open('monfichier.dat','r')
except IOError:
   print "Erreur d'ouverture!"
```
La commande  $s = f$ . readline() lit une ligne du fichier et la copie dans la variable s. Chaque nouvel appel à la fonction readline permet de lire une nouvelle ligne (jusqu'à ce qu'on atteigne la fin du fichier)

## **Récupération de la liste des attributs :**

La première ligne du fichier est une chaîne de caractères contenant la liste des attributs. On remarque que les différents attributs sont séparés par des virgules (la virgule est donc le caractère de séparation.) Définissez une liste d'attributs attr à partir de la chaîne s en utilisant la commande split. (la commande s.split(',') permet de construire une liste à partir d'une chaîne de caractères s et un caractère séparateur ,)

Définissez la variable m contenant le nombre d'attributs .

## **Extraction d'une ligne :**

Les lignes suivantes contiennent des valeurs d'attributs.

Lisez une nouvelle ligne et affichez-la.

Chaque ligne doit être "découpée" pour extraire les différentes valeurs.

- Définissez une liste de valeurs val à partir de la nouvelle ligne en utilisant la commande split.
- Affichez la liste val. Vérifiez que val contient bien m éléments.

#### **Dictionnaire**

- Ecrivez une fonction qui retourne un dictionnaire d à partir de attr et val tel que pour tout j ∈ 0,…,m-1 : d[attr[j]] = val[j]
- une fois le dictionnaire construit, affichez quelques valeurs extraites du dictionnaire par exemple:

 print('nom du client :' + d['NOM\_CONTACT']) print('montant de la vente :' + d['MONTANT'])

Une fois nos manipulations sur le fichier effectué, on ferme le fichier avec la commande f.close().

## **Extraction de la totalité du fichier :**

Il est possible de lire le fichier dans sa totalité en séparant les lignes avec f. readlines () : le résultat est une liste dont chaque élément est une ligne du fichier.

Ouvrez de nouveau le fichier, et stockez la totalité du fichier dans une liste L.

```
L = f.readlines()
```
- Définissez une variable n contenant le nombre d'éléments de cette liste.
- Créez un dictionnaire correspondant à la ligne d'indice 7 : L[7]. Il y a un problème!! lequel?

# **3 - Librairie csv :**

Pour lire "proprement" le contenu d'un fichier csv, on utilise la librairie csv :

import csv

Pour ouvrir mon\_fichier.csv :

 $Lr = \text{csv}.\text{reader}(\text{open}("mon filter.csv", "r")))$ 

Remarque : l'objet Lr se comporte comme un flux (on ne peut pas accéder directement au ième élément Lr[i]).

Pour lire un enregistrement, on utilise

 $e = Lr$ . next ()

- Le premier élément lu e correspond à une liste d'attributs.
- Affichez le contenu de e puis copiez-le dans une liste attr.

Pour afficher tous les éléments :

for e in Lr : print(e)

avec e correspondant maintenant à des listes de valeurs (celles à partir de la ligne 1)

- Reprenez les opérations vues dans la partie précédente :
- construction d'un dictionnaire pour la 1ère ligne, puis pour la 7ème ligne.
- quelle(s) différence(s) avec le cas précédent?

# **4 - Tableau de dictionnaires**

Pour effectuer plus commodément des opérations sur les données, on veut construire une liste de dictionnaires, nommée D, contenant la totalité des enregistrements (chaque élément D[i] est donc un dictionnaire qui contient les valeurs du ième enregistrement sous forme de couple (attribut : valeur))

Pour parcourir la totalité de la liste Lr, on peut écrire :

```
for e in Lr:
   ...
   for i in ...
      d[attr[i]] = e[i] ...
```
Ecrire une fonction qui prend en argument le descripteur Lr et retourne D

## **Extraire des valeurs**

On souhaite extraire des listes de valeurs particulières à partir de D.

Si on affiche, par exemple, pour i de 0 à n-1,  $D[i]$ [ 'PAYS '], on obtient une liste de pays avec de nombreux doublons.

On souhaite créer une liste de pays liste pays sans doublon. Pour tester si un pays p est déjà dans la liste, on utilise :

if p in liste\_pays :

- Ecrivez une fonction qui prend en argument D et retourne la liste des pays.
- Affichez cette liste.
- Faites de même pour la liste des produits et la liste des clients.

## **Statistiques basiques**

Le but est maintenant d'effectuer des statistiques simples : on souhaite connaître le nombre de ventes réalisées par pays.

- a -

Tout d'abord, écrivez une fonction qui prend en argument la liste D et retourne le nombre de

ventes effectuées en France.

Affichez ce résultat dans le programme principal.

- b -

Ecrire ensuite une fonction qui retourne le nombre de ventes par pays. Cette fonction prend en argument la liste D et la liste des pays et retourne un dictionnaire nb ventes contenant le nombre de ventes par pays.

Pour construire ce dictionnaire,

- on crée tout d'abord un dictionnaire vide nb\_ventes =  $\{ \}$
- On parcourt ensuite la liste des pays et on initialise chaque entrée du dictionnaire :

```
for pays in liste pays:
 nb ventes[pays] = 0
```
- puis on parcourt les éléments de D : pour chaque élement de D, on incrémente le nombre de ventes correspondant à D[i]['PAYS']
- Testez cette fonction dans le programme principal en affichant le résultat de ce calcul.

## **Homogénéisation des données**

On constate que sont regroupés sous label différent 'United States' et 'USA'. Écrivez une fonction qui modifie la liste D en remplaçant tous les attributs contenant la valeur United States par USA.

On constate également que dans certains cas, la valeur de l'attribut MONTANT est erronée. On souhaite recalculer tous les montants à partir des valeurs des champs PRIX\_UNITAIRE et QUANTITE. Écrivez une fonction qui reçoit la liste D et recalcule ces valeurs.

Attention : les valeurs contenues dans le dictionnaire sont de type chaîne de caractère. Il faut donc au préalable "traduire" le champ PRIX\_UNITAIRE en "réel" à virgule flottante et le champ QUANTITE en entier pour pouvoir ensuite calculer la valeur de MONTANT.

## **rappels :**

- Traduction d'une chaîne de caractère s en entier :  $n = int(s)$
- Traduction d'une chaîne de caractère s en réel :  $x = f$ loat (s)
- Plus généralement :  $x = eval(s)$

## **Chiffre d'affaires par pays**

- Appelez de nouveau la fonction calculant le nombre de ventes par pays pour vérifier que tout fonctionne bien.
- Ecrivez ensuite une fonction qui retourne un dictionnaire donnant le chiffre d'affaires (c'est à dire la somme des montants) par pays.

Last update:<br>2017/09/22 restricted:std-3:tp1:travaux\_pratiques\_premiere\_seance\_2017 https://wiki.centrale-med.fr/informatique/restricted:std-3:tp1:travaux\_pratiques\_premiere\_seance\_2017 09:59

## **5 - Sauvegarde des données**

#### **a. format csv**

On souhaite dans un premier temps sauvegarder les données corrigées de la liste D dans un format identique à celui du fichier de départ (format csv).

On crée tout d'abord un nouveau fichier ouvert en écriture :

```
g = open('ventes corrige.csv', 'w')
```
On utilise ensuite l'objet writer de la librairie csv pour enregistrer les données dans un format adapté:

```
Lw = \text{csv.write}(g, \text{ delimiter} = ",")
```
On utilise ensuite la méthode writerow permettant d'ajouter des lignes au fichier:

```
 Lw.writerow(e)
```
(avec e liste de valeurs)

**remarque :** Il faut tout d'abord sauvegarder la liste des attributs attr puis ensuite sauvegarder ligne par ligne les valeurs contenues dans D. Attention, la ligne D[i] étant un dictionnaire, il faut créer la liste e à partir de D[i]:

```
e = 1for j in range(m):
     e.append(d[attr[j]])
Lw.writerow(e)
```
N'oubliez pas de fermer le fichier à la fin de l'écriture (g.close()).

## **b. format json**

Il est possible également de sauvegarder les données en une seule opération dans des formats différent de csv. Le format json correspond à une mise en forme de type dictionnaire, facile à lire et interpréter.

- voir : [données structurées](https://wiki.centrale-med.fr/informatique/public:std-3:cm1:aspect_physique:2.1.3_structures_de_donnees:donnees_structurees)
- voir : [données hiérarchisées](https://wiki.centrale-med.fr/informatique/public:std-3:cm1:aspect_physique:2.1.3_structures_de_donnees:donnees_hierarchisees)

Pour importer la librairie json :

import json

From:

Permanent link:

Last update: **2017/09/22 09:59**

On commence par ouvrir un fichier en écriture.

```
h = open("ventes corresponding to the image.
```
On sauvegarde notre liste D en utilisant la méthode dump du module json

```
json.dump(D, h, sort_keys=True, indent=4)
h.close()
```
Les données ont été sauvées! ouvrez ce fichier avec un éditeur de texte pour voir à quoi ressemble ce format.

Si on veut relire l'objet contenu dans ventes corrige.json, on commence par ouvrir le fichier:

```
f = open("ventes corresponding to the image.D prime = json.load(f)f.close()
```
<https://wiki.centrale-med.fr/informatique/> - **WiKi informatique**

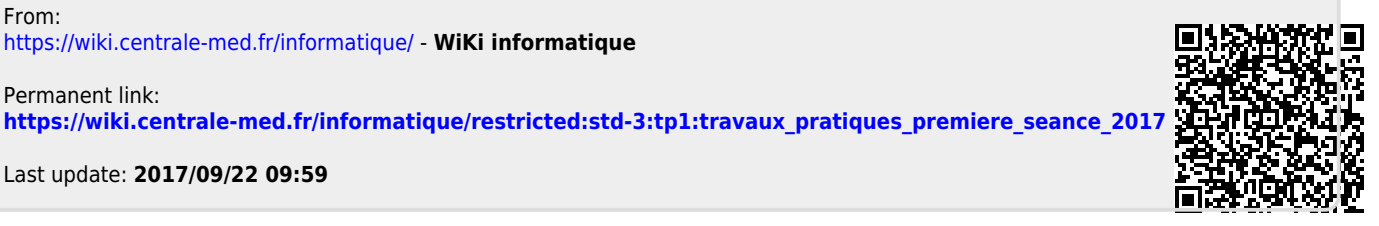